# Plantronics WMI Provider

User Guide

plantronics.

### **Contents**

[Using the Plantronics WMI Provider](#page-2-0) **3** [Installing the Plantronics WMI Provider](#page-3-0) **4** [Querying Plantronics USB Devices](#page-4-0) **5** [Querying with Plantronics WMI Provider Classes](#page-5-0) **6** [Plantronics\\_USBDevice](#page-5-0) **6** [Plantronics\\_DeviceEvent Log](#page-5-0) **6** [Plantronics\\_FWUpdate](#page-6-0) **7** [Plantronics\\_DeviceSettings Update](#page-6-0) **7** [Sample WMI Queries of Plantronics USB Devices](#page-7-0) **8** [More Information](#page-9-0) **10**

[Support](#page-10-0) **11**

### <span id="page-2-0"></span>Using the Plantronics WMI Provider

The Plantronics WMI Provider provides a means for an IT Administrator to get more robust and standardized programmable access to the data that Plantronics Hub produces.

Use the Plantronics WMI Provider to:

- Collect data from Plantronics devices, including basic device information and information about events indicating the arrival or removal of a device.
- Collect data from the Windows Event repository, including information about whether firmware updates failed or succeeded.

### <span id="page-3-0"></span>Installing the Plantronics WMI Provider

Plantronics hosts the release of a new product, firmware or software update, and notifies the IT Administrator for the tenant. The IT Administrator deploys the WMI Provider by downloading the file from Plantronics Manager and placing the file in the network file share location.

For these updates to be successful, install the WMI Provider on end user's computers. The flow is briefly described below:

- **1** Download and configure the deployment archive. Plantronics sends the Plantronics WMI Provider to the tenant, or the tenant can download the
	- Plantronics WMI Provider installer from [www.plantronics.com/us/support/pm-enterprise-support/](http://www.plantronics.com/us/support/pm-enterprise-support/index.jsp) [index.jsp](http://www.plantronics.com/us/support/pm-enterprise-support/index.jsp). The IT Administrator uses Plantronics Manager to create a deployment archive package for the WMI Provider.
- **2** Deploy the Plantronics WMI Provider.

Move the Plantronics WMI Provider deployment archive to the directory specified as the "Network Share" during installation of Plantronics Hub. For more information about installing and configuring Plantronics Hub, or about creating deployment archives, read the "Plantronics Manager Quick Start Guide."

The deployment can be sent as "Advertise" or "Silent." If sent as "Advertise," the end user will be notified about the update and have to manually install it using Plantronics Hub. If sent as "Silent," during its next poll cycle, Plantronics Hub will locate the new deployment and begin the installation process.

**3** Run a WMI Query.

On enterprises that have deployed Plantronics WMI Provider, an IT Administrator can get an overview of installed Plantronics USB devices and their firmware version by executing a WMI query against the custom provider. Example queries are provided in Querying Plantronics USB Devices.

## <span id="page-4-0"></span>Querying Plantronics USB Devices

Plantronics USB devices are queried using the custom WMI provider classes in the namespace "root\Plantronics."

### <span id="page-5-0"></span>Querying with Plantronics WMI Provider Classes

Windows supplies a standard set of WMI Providers such as Win32\_ PnPEntity and Win32\_USBControllerDevice that can be used to query USB devices. However, those providers do not provide all the information about Plantronics USB devices. Our custom provider supplies additional data about Plantronics USB devices to WMI so an IT Administrator can use WMI Queries (WQL) to get information about Plantronics USB devices.

The following sections list all of the data captured by the WMI Provider. Under the namespace root\Plantronics, Plantronics WMI Provider registers four classes:

Plantronics\_USBDevice Plantronics\_DeviceEventLog Plantronics\_FWUpdate Plantronics\_DeviceSettingsUpdate

#### Plantronics\_USBDevice

The Plantronics\_USBDevice class captures the following data:

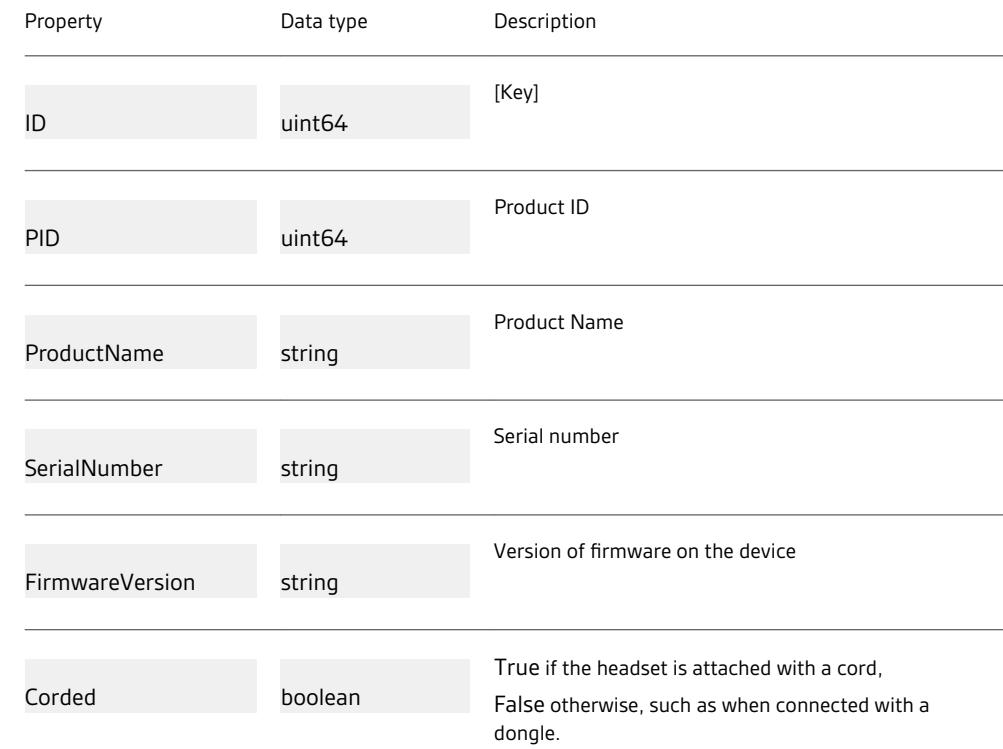

Plantronics\_DeviceEvent Log

The Plantronics\_DeviceEventLog class captures the following data:

<span id="page-6-0"></span>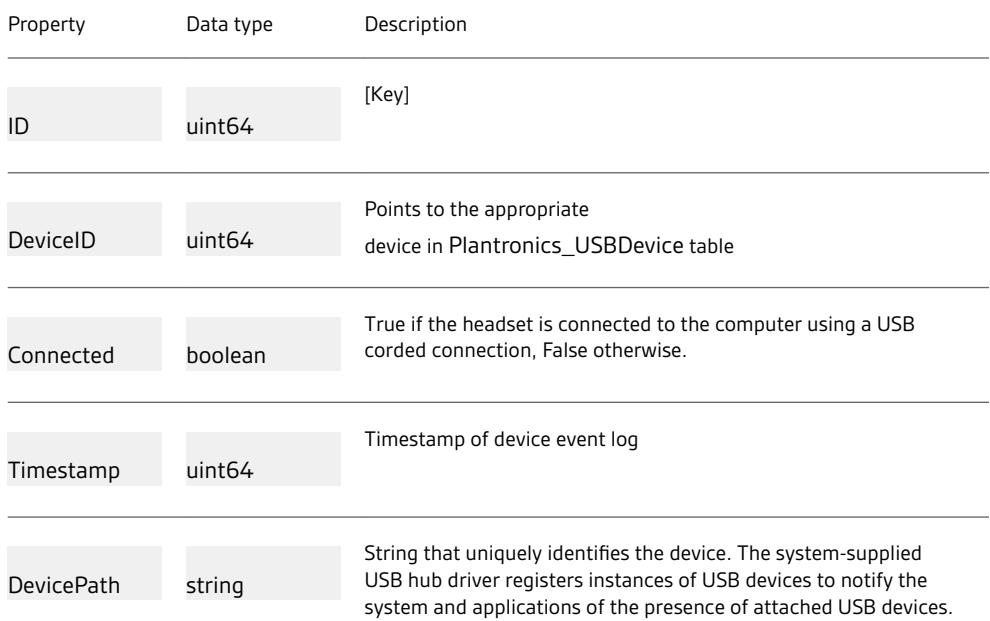

Plantronics\_FWUpdate

The Plantronics\_FWUpdate class captures the following data:

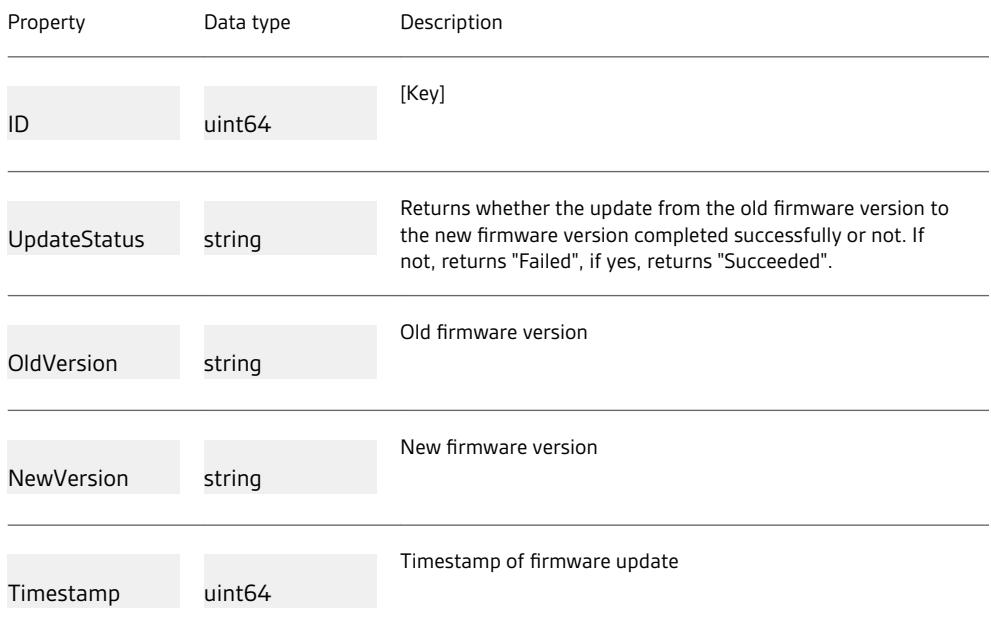

Plantronics\_DeviceSettings Update The Plantronics\_DeviceSettingsUpdate class captures the following data:

<span id="page-7-0"></span>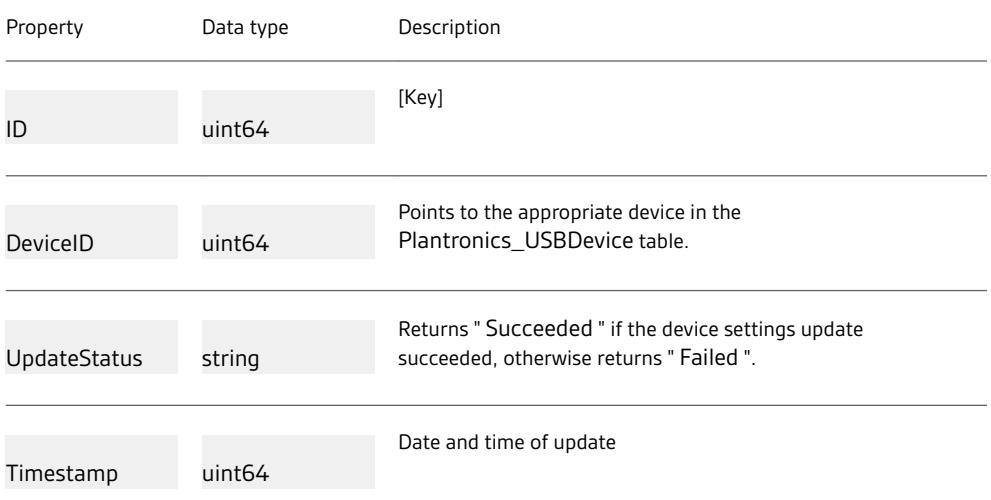

Sample WMI Queries of<br>Plantronics USB Devices

The following WMI Queries (WML) are used to query Plantronics USB devices.

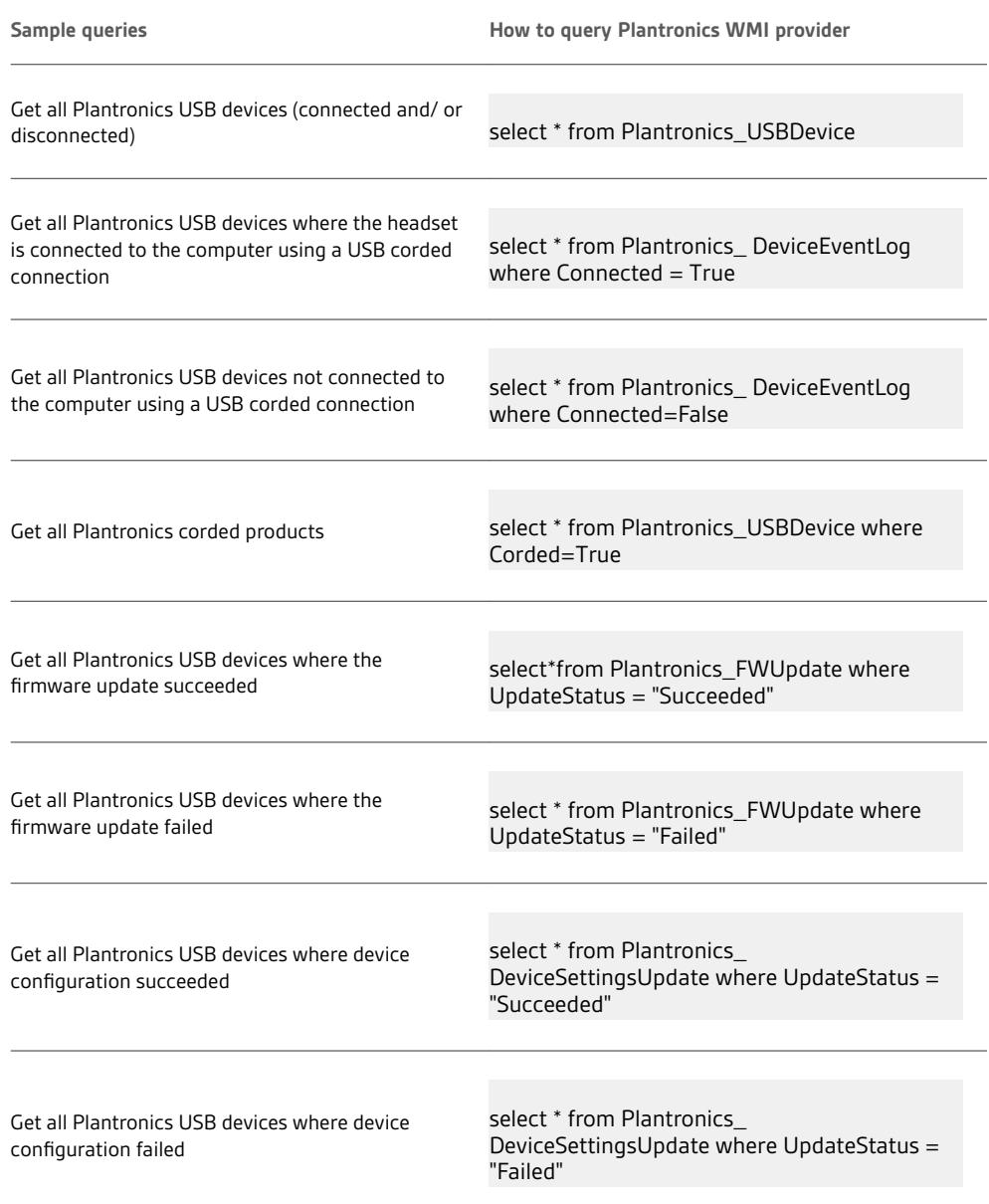

### <span id="page-9-0"></span>More Information

- ["Plantronics Manager Quick Start Guide"](http://www.plantronics.com/media/support/softwaredownloads/PltMgrQuickStartGuide.pdf)
- ["Plantronics Manager Administrator Guide"](http://www.plantronics.com/media/support/softwaredownloads/PltMgrAdminGuide.pdf)
- [Plantronics Enterprise Software Support](http://www.plantronics.com/us/support/pm-enterprise-support/index.jsp)

### <span id="page-10-0"></span>Support

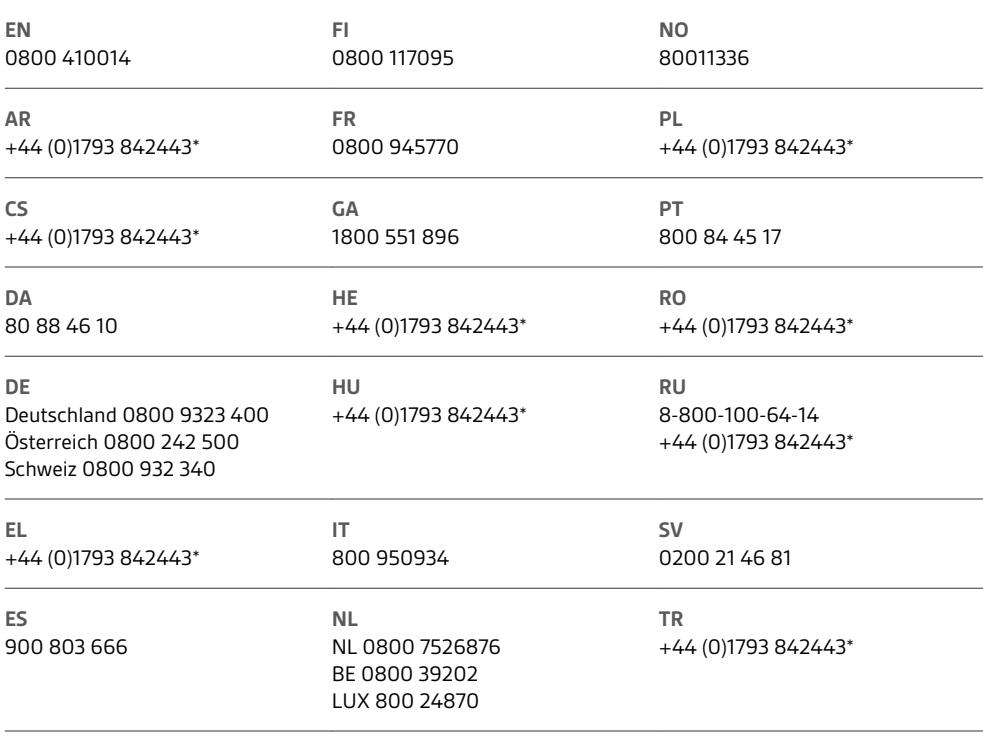

*\*Support in English*

For warranty details, go to plantronics.com/warranty.

#### **NEED MORE HELP?**

#### **plantronics.com/support**

### plantronics.

Simply Smarter Communications™

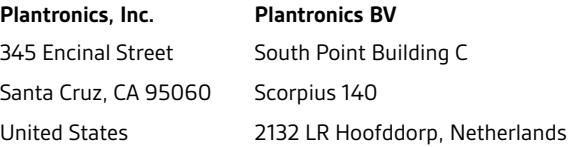

© 2016 Plantronics, Inc. Plantronics and Simply Smarter Communications are trademarks of Plantronics, Inc. registered in the US and other countries, and<br>Plantronics Hub and Plantronics Manager are trademarks of Plantronics

206290-06 (05.16)

plantronics.